## **Updates in Requests/Quotes**

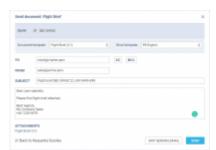

Sending Flight Brief to the client

We have implemented further modifications & features into **Requests/Quotes** panel:

1. New Back to Requests/Quotes checkbox in 'Send email' window.

If you tick the checkbox and press any of the buttons in the 'Send email' window, Leon will revert to the list of Quotes.

This setting will be saved so next time when you open an email window this checkbox will be already ticked.

- **2. CAMO limits** warnings have been added to the 'Feasibility check information' window.
- 3. Leon will display the Do you want to remove this leg? ✓ X validator when deleting a leg by clicking on icon in the itinerary. It will allow you to either confirm or discard the operation.

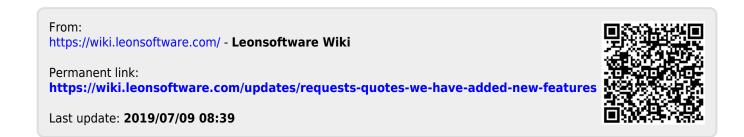